#### Open het platform en klik op + App link toevoegen.  $\odot$

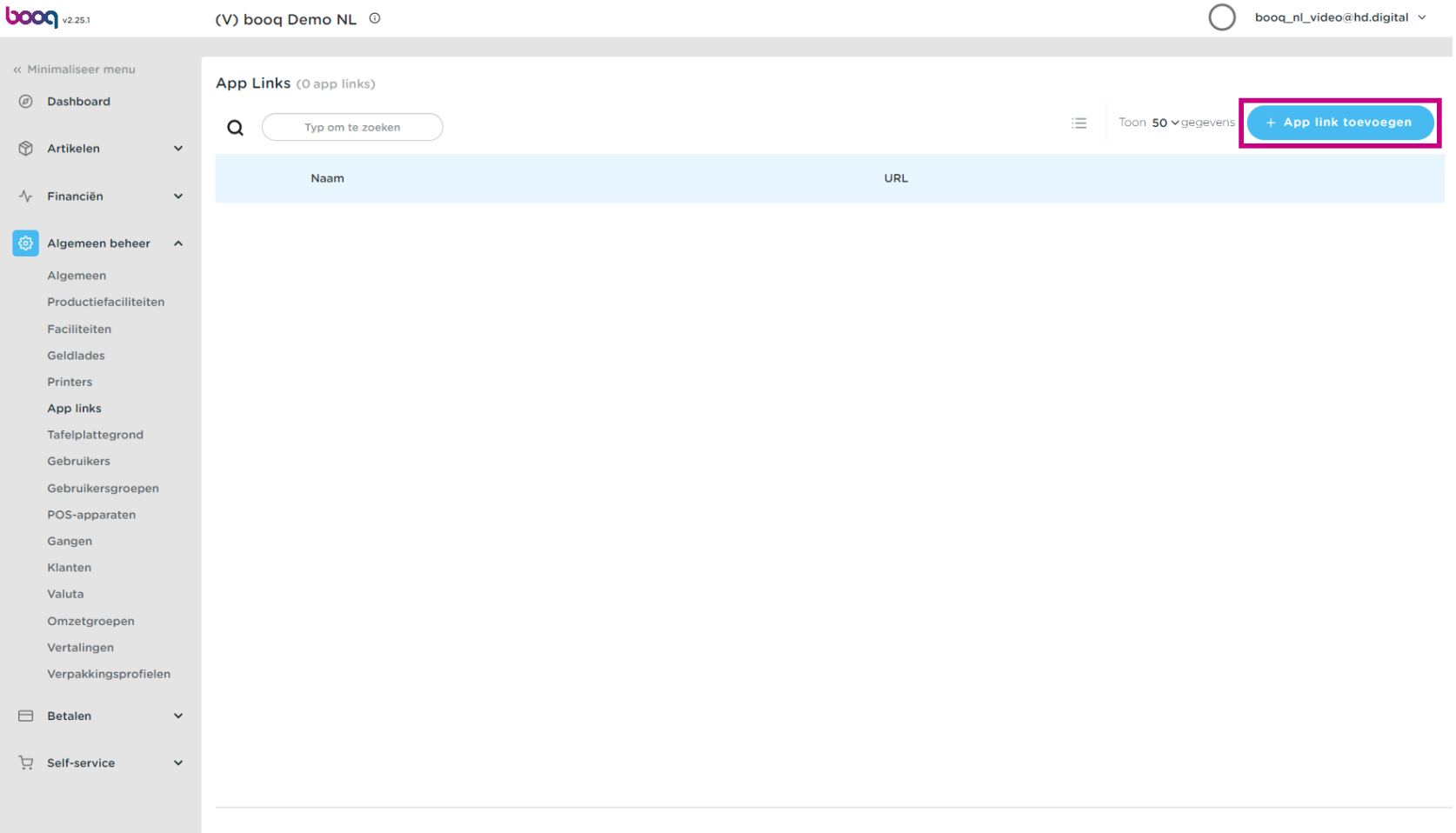

boog

Klik op het tekstveld naast Naam\* en geef de link een naam.  $\bullet$ 

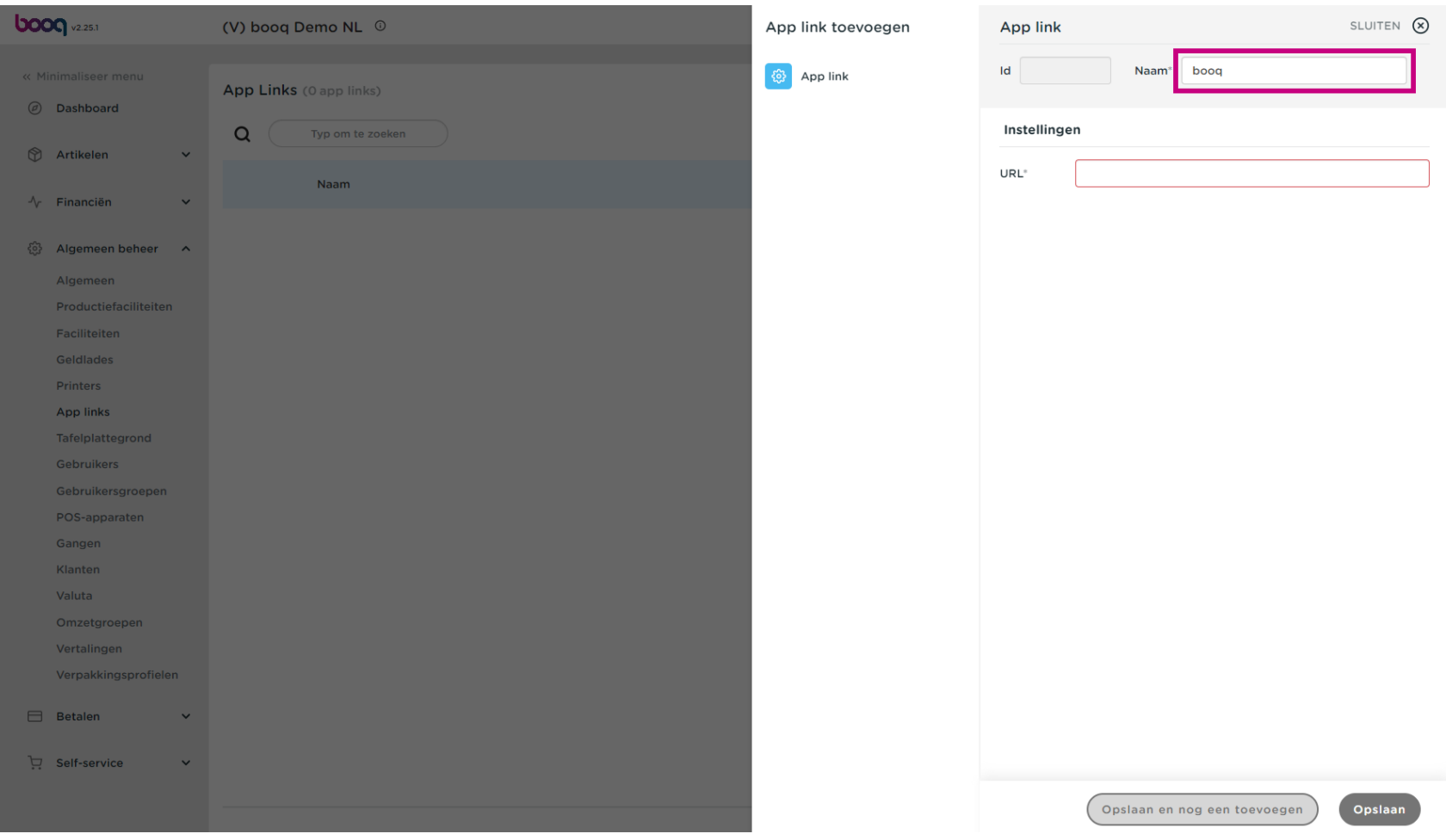

boog

Klik op het tekstveld naast URL en voeg de URL toe.  $\bullet$ 

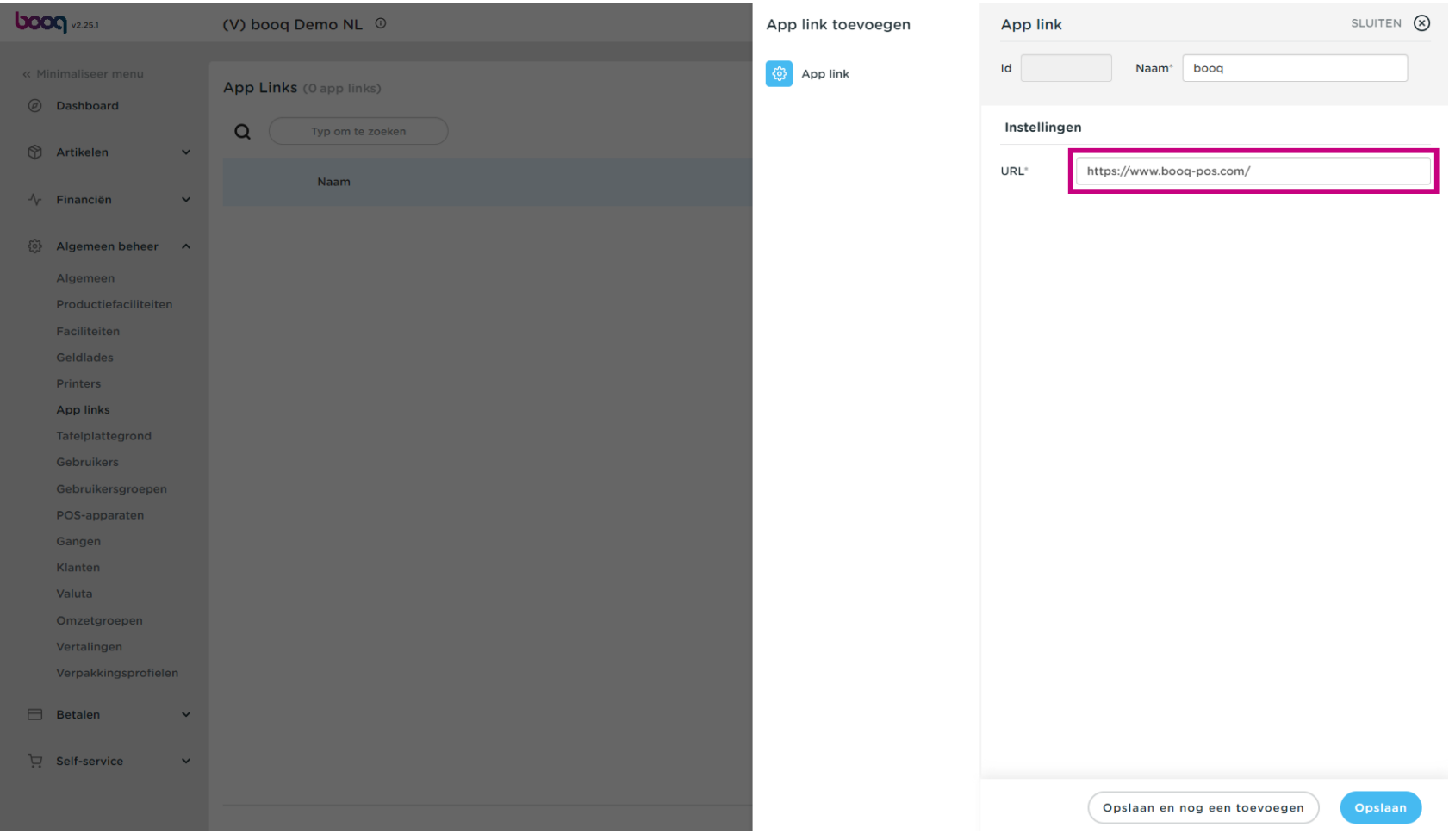

App-links beheren

## Klik op Opslaan.  $\bullet$

boog

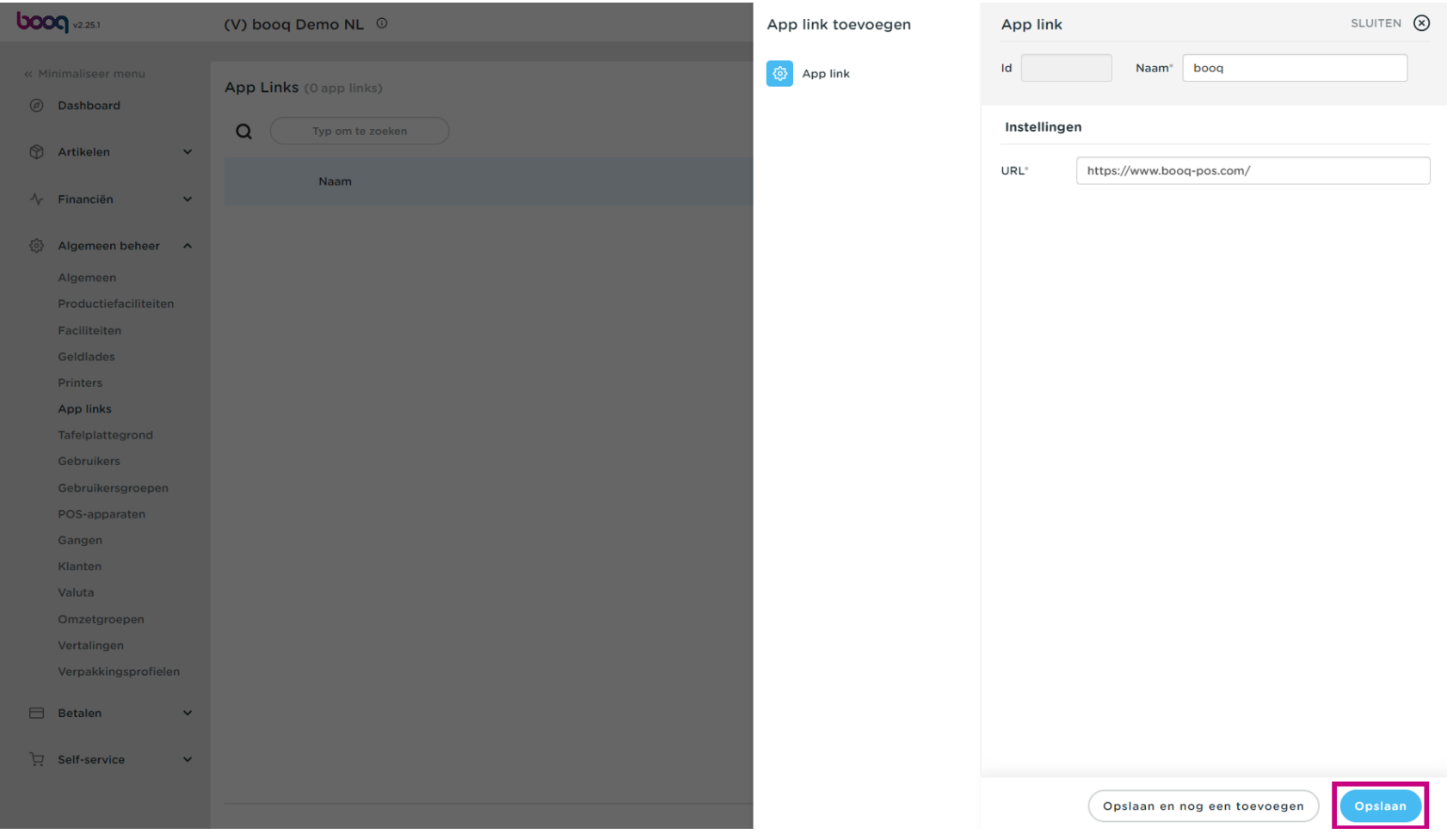

#### Klik op het potloodpictogram om bestaande app-links te bewerken.  $\bullet$

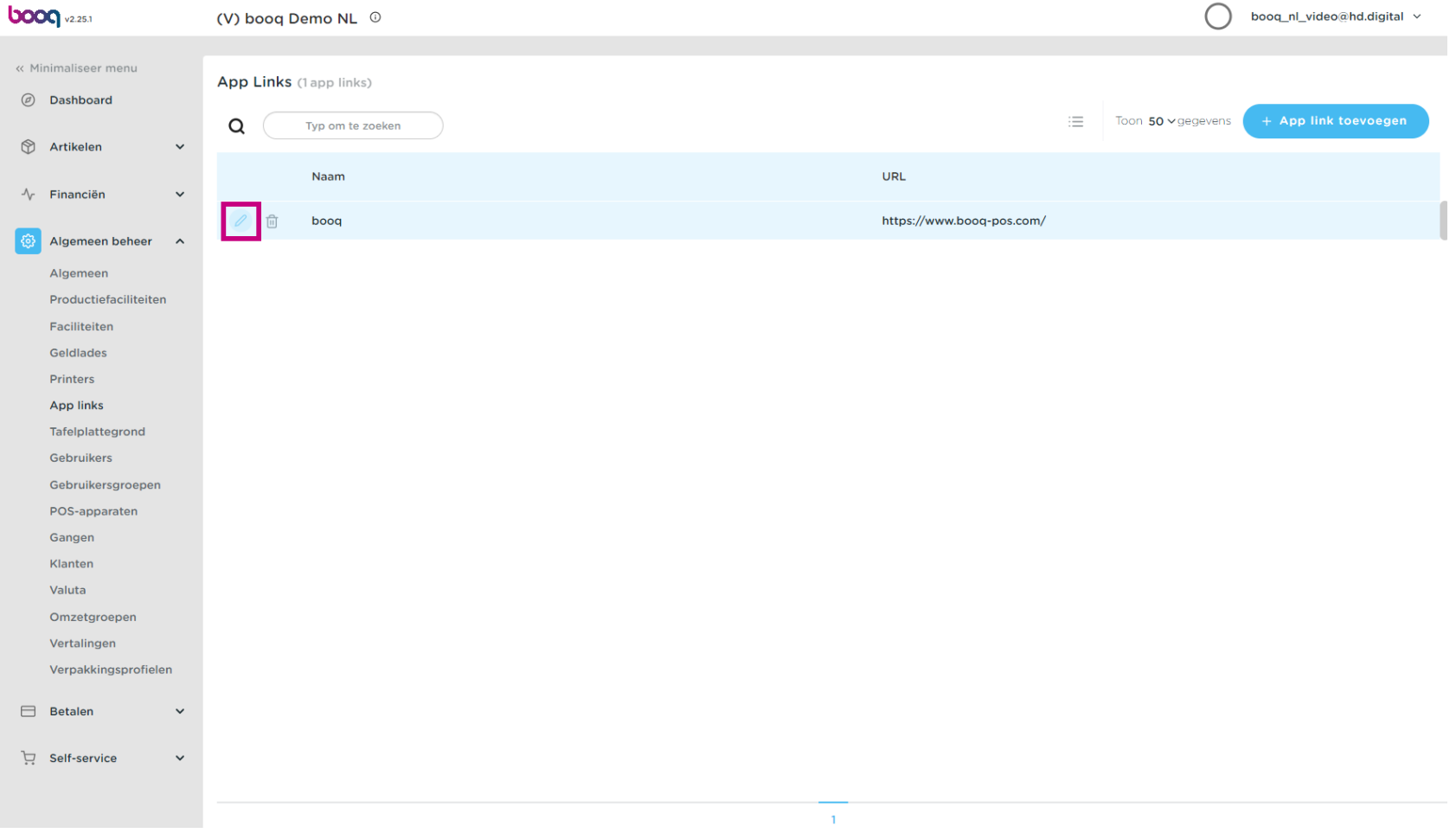

#### Klik op het prullenbakpictogram om bestaande app-links te verwijderen.  $\bullet$

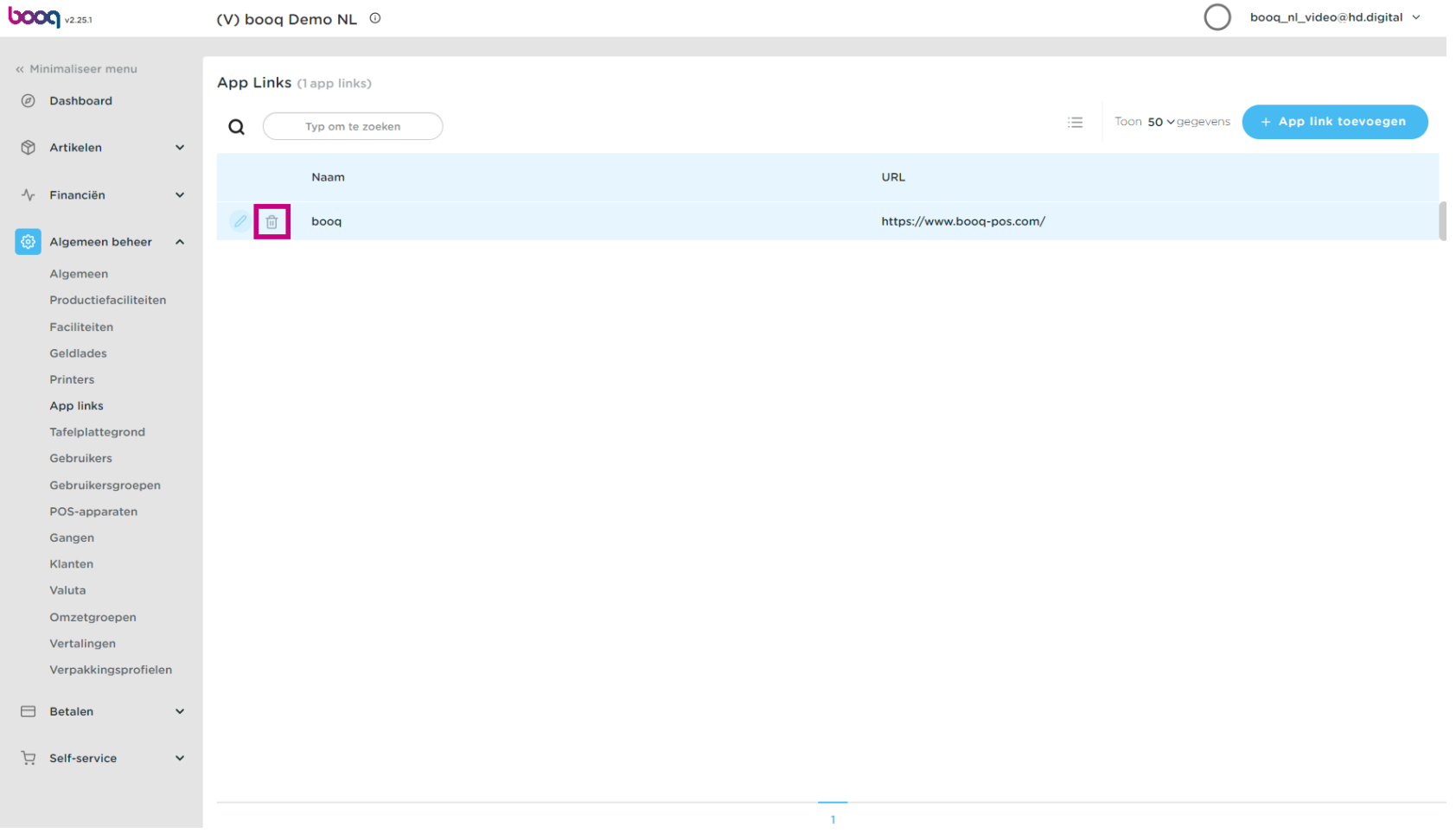

# App-links beheren boog

Bevestig de verwijdering door op Ok te klikken.  $\bullet$ 

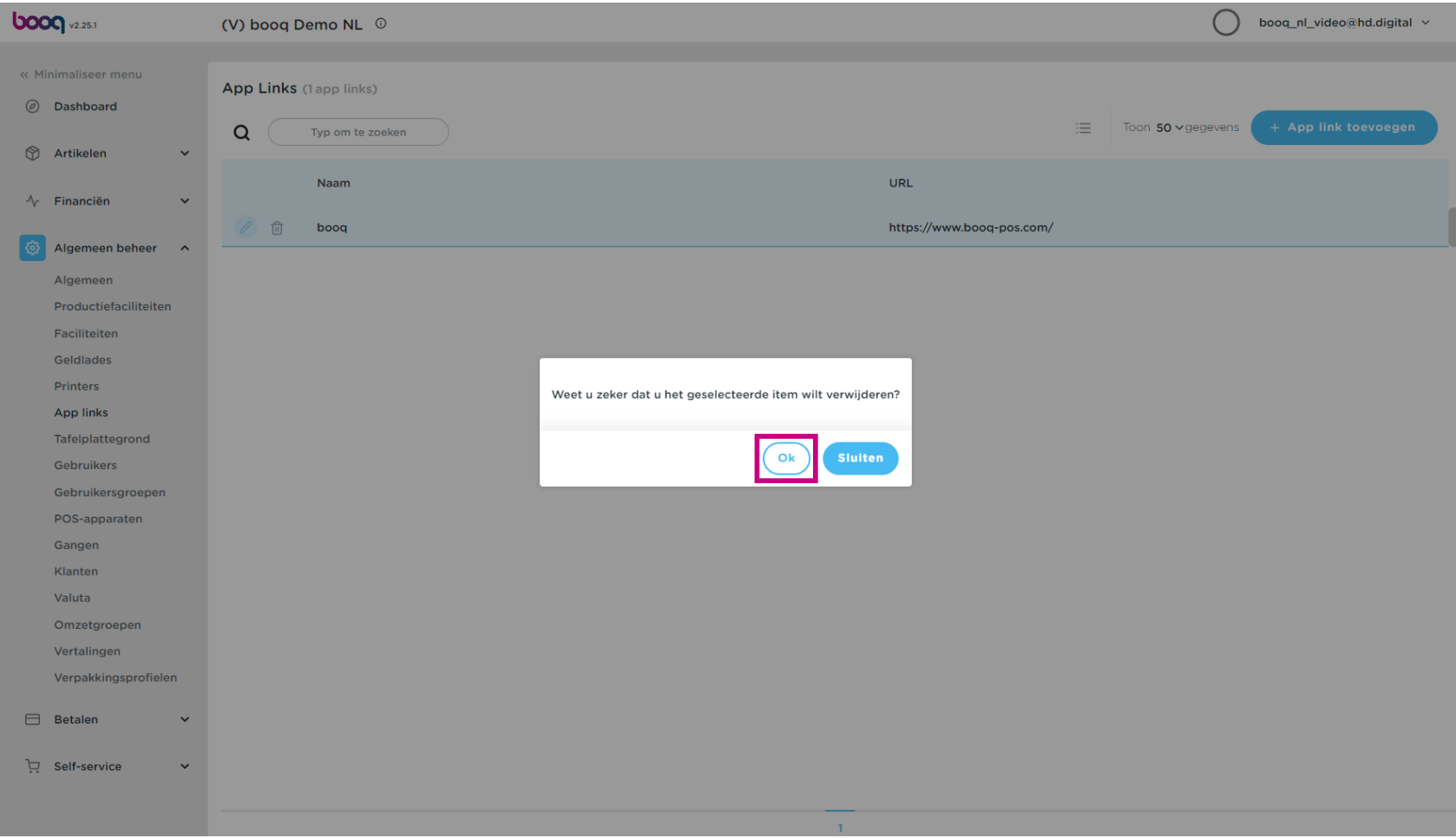

boog App-links beheren

### Dat is het. Je bent klaar.  $\bullet$

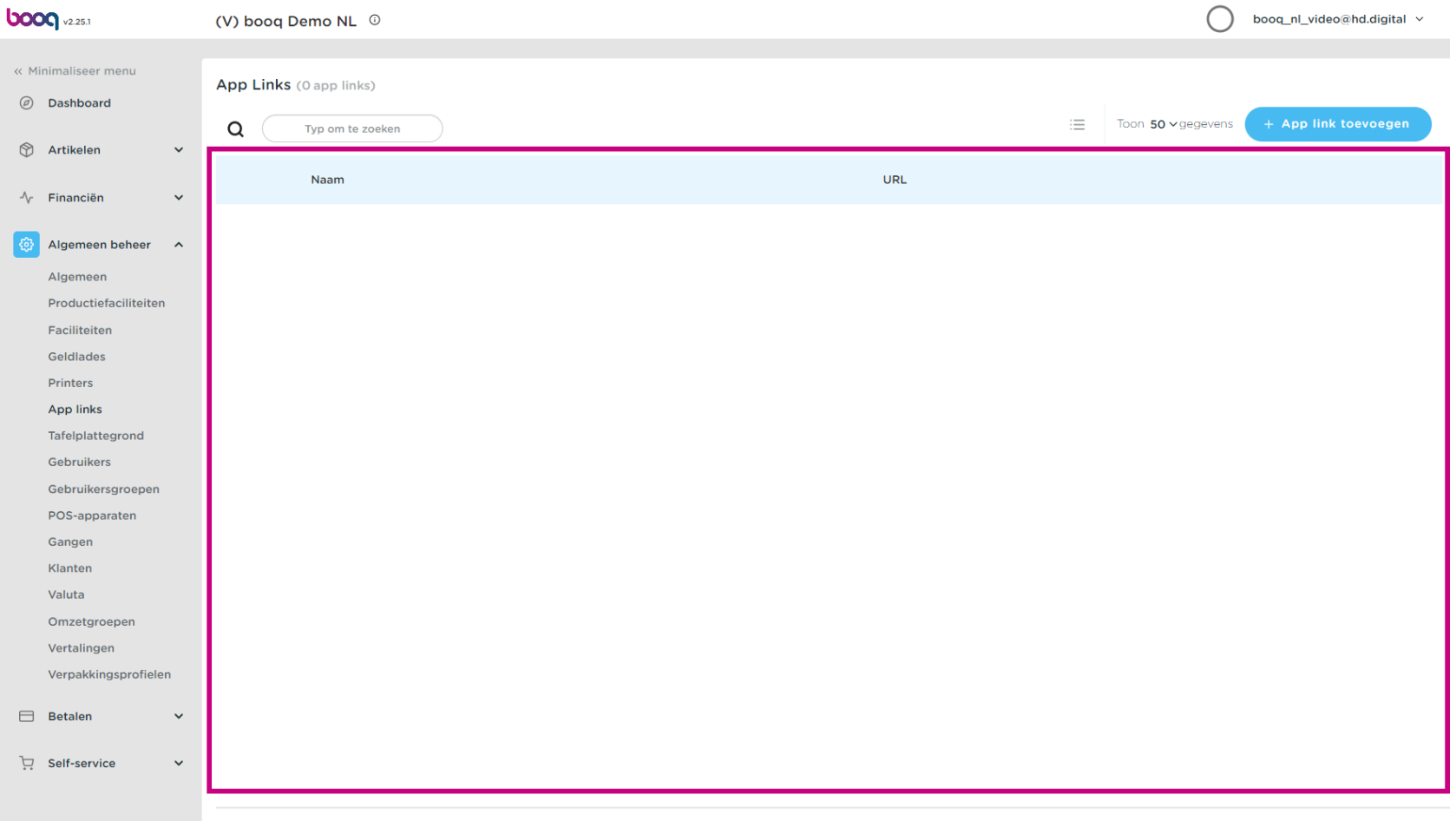

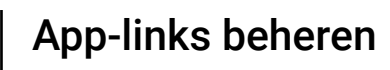

**boog** 

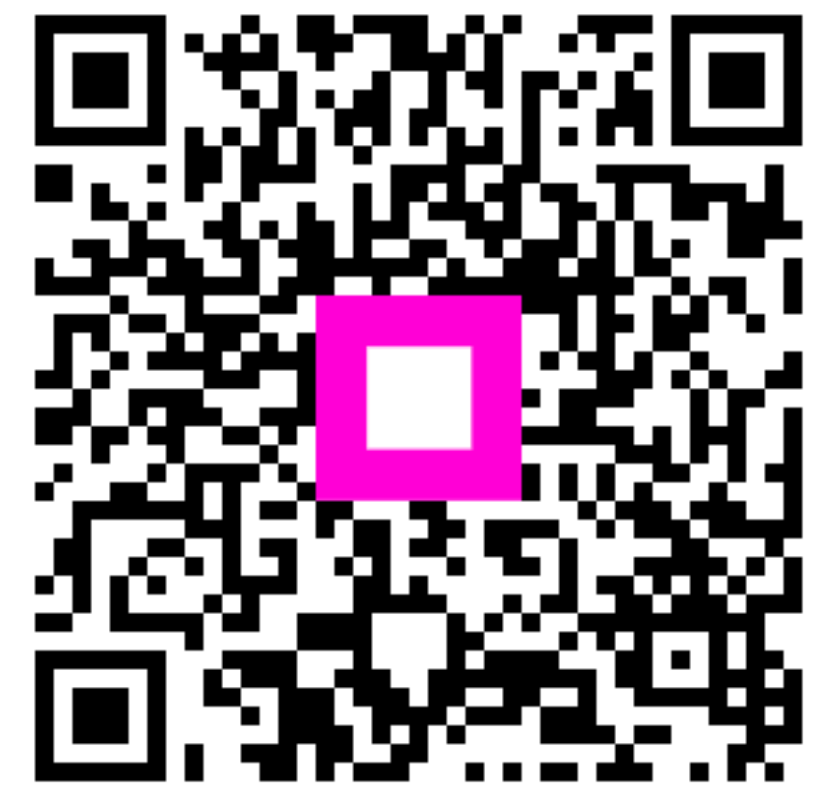

Scan to go to the interactive player